IBM WebSphere Commerce Fix Pack

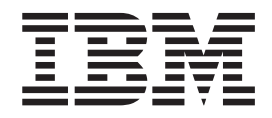

# Installation Guide

*Version 5.5.0.1*

#### **Note:**

Before using this information and the product it supports, be sure to read the general information under ["Notices"](#page-20-0) on page [15.](#page-20-0)

#### **Second Edition, October 2003**

This edition applies to IBM WebSphere Commerce Business Edition Version 5.5 and IBM WebSphere Commerce Professional Edition Version 5.5 (product number 5724-A18), and to all subsequent releases and modifications until otherwise indicated in new editions.

It also applies to all subsequent releases and modifications until otherwise indicated in new editions. Ensure you are using the correct edition for the level of the product.

Order publications through your IBM representative or the IBM branch office serving your locality.

IBM welcomes your comments. You can send your comments by using the online IBM WebSphere Commerce documentation feedback form, available at the following URL: http://www.ibm.com/software/webservers/commerce/rcf.html

When you send information to IBM, you grant IBM a nonexclusive right to use or distribute the information in any way it believes appropriate without incurring any obligation to you.

© **Copyright International Business Machines Corporation 2003. All rights reserved.**

US Government Users Restricted Rights – Use, duplication or disclosure restricted by GSA ADP Schedule Contract with IBM Corp.

## **Contents**

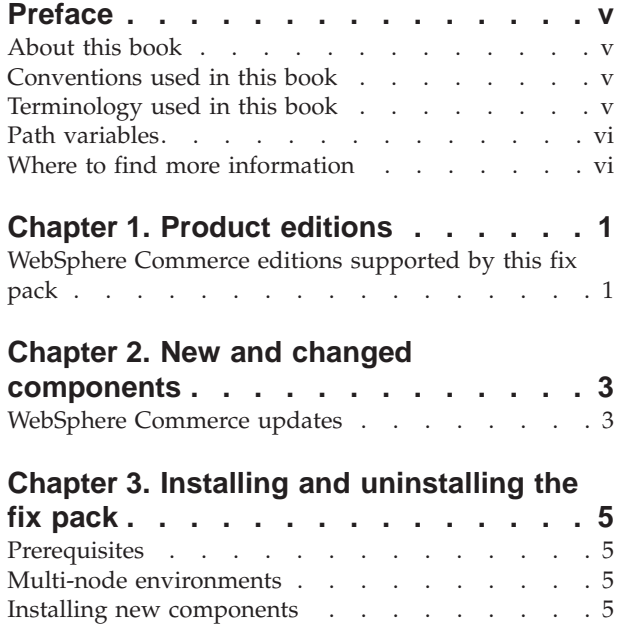

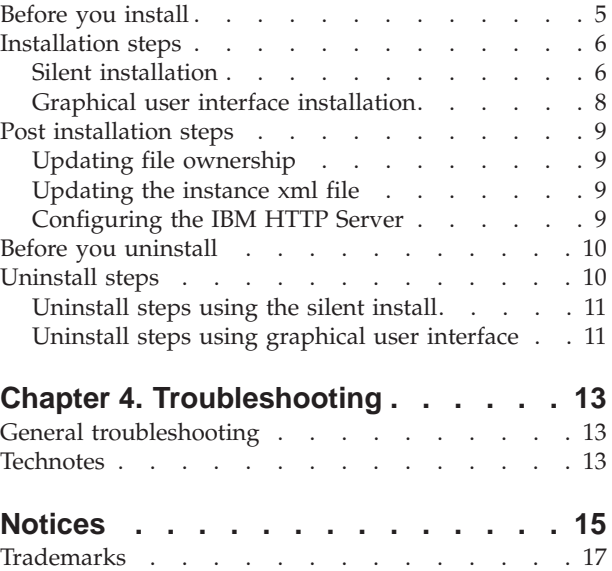

## <span id="page-4-0"></span>**Preface**

### **About this book**

This document describes the steps required to apply the IBM<sup>®</sup> WebSphere<sup>®</sup> Commerce 5.5.0.1 fix pack to your WebSphere Commerce Business Edition 5.5 or WebSphere Commerce Professional Edition 5.5.

## **Conventions used in this book**

This book uses the following highlighting conventions:

- v **Boldface type** indicates commands or graphical user interface (GUI) controls such as names of fields, icons, or menu choices.
- v *Italic type* is used to emphasize words. Italics also indicate names for which you must substitute the appropriate values for your system.

AIX indicates information that is specific to WebSphere Commerce for  $\text{AIX}^{\circledcirc}$ .

**■ 400** indicates information that is specific to WebSphere Commerce for the  $OS/400^{\circledR}$  for iSeries<sup>™</sup>.

Solaris indicates information that is specific to WebSphere Commerce for the Solaris Operating Environment software.

**Nindows** indicates information that is specific to WebSphere Commerce for Windows<sup>®</sup> 2000.

## **Terminology used in this book**

#### *cell\_name*

This variable represents the name of the WebSphere Application Server cell.

#### *host\_name*

The fully qualified host name of your WebSphere Commerce machine. For example, server.mydomain.ibm.com is fully qualified.

#### *instance\_name*

The name of a previously created WebSphere Commerce instance.

#### *pay\_instance\_name*

The name of a previously created WebSphere Commerce payments instance.

#### *wcfp1\_installdir*

The temporary directory where the fix pack has been extracted.

#### *WAS\_instance\_name*

This variable represents the name of the WebSphere Application Server with which your WebSphere Commerce instance is associated.

## <span id="page-5-0"></span>**Path variables**

*HttpServer\_installdir*

ĥ

The installation path for the IBM HTTP Server. The default installation directory is:

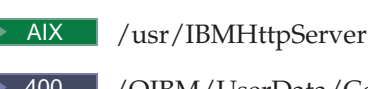

400 /QIBM/UserData/CommerceServer55/

instances/*instance\_name*/conf

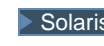

Solaris /opt/IBMHttpServer

>Windows c:\Program Files\WebSphere\HttpServer

#### *WAS\_installdir*

The installation path for WebSphere Application Server 5. The default installation directory is:

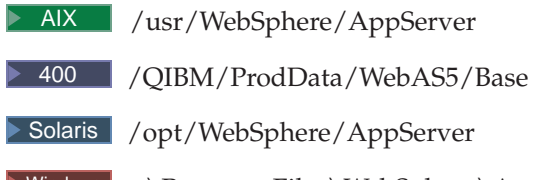

>Windows c:\Program Files\WebSphere\AppServer

#### *WAS\_userdir*

The directory for all the data that is used by WebSphere Commerce which can be modified or needs to be configured by the user:

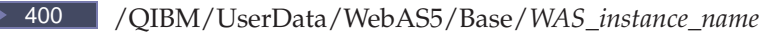

#### *WC\_installdir*

I

The installation path for WebSphere Commerce 5.5. The default installation directory is:

- AIX /usr/WebSphere/CommerceServer55
- ▶ 400 / QIBM/ProdData/CommerceServer55
- Solaris /opt/WebSphere/CommerceServer55
- **Windows** c:\Program Files\WebSphere\CommerceServer55

## **Where to find more information**

For information on WebSphere Commerce, refer to the following Web sites:

- WebSphere Commerce Library (http://www.ibm.com/software/commerce/library/)
- WebSphere Commerce Support (http://www.ibm.com/software/commerce/support/)
- Product overview sites:
	- WebSphere Commerce Business Edition (http://www.ibm.com/software/webservers/commerce/wc\_be/)
	- WebSphere Commerce Professional Edition (http://www.ibm.com/software/webservers/commerce/wc\_pe/)

## <span id="page-6-0"></span>**Chapter 1. Product editions**

## **WebSphere Commerce editions supported by this fix pack**

This fix pack supports the following WebSphere Commerce Version 5.5 editions:

- IBM WebSphere Commerce Business Edition
- v IBM WebSphere Commerce Professional Edition

This fix pack supports WebSphere Commerce Version 5.5 on the operating systems listed below.

- $\bullet$  AIX
- $OS/400$
- Solaris
- Windows 2000

For the specific requirements on each of the supported operating systems, refer to ″Prerequisite software″ in the *IBM WebSphere Commerce Version 5.5 Installation Guide.*

## <span id="page-8-0"></span>**Chapter 2. New and changed components**

## **WebSphere Commerce updates**

This release includes improvements or updates to the following areas:

- Store models
	- Corrected problems with creating and submitting auction bids.
	- Improved supply chain model performance for ItemDisplay response time as the number of supplier hosted stores increases.
	- Improved the performance of Fashion Flow JSP files for caching hosted store.
	- Corrected listing of categories and products without the short description.
	- Improved performance by enabling dynamic caching for the hosted stores.
	- Allow customer to easily enable dynamic caching for the hosting model for performance improvement.
	- Improved performance by making hosting channel store JSP files cachable.
	- Enable new merchant registration in the hosting sample store when using LDAP.
	- Corrected the problem with publishing a Consumer Direct store.
- Database schema
	- Improved the performance of a catalog database query.
- Configuration Manager
	- Corrected the security exposure by updating the IBM HTTP Server configuration file.
	- $\triangleright$  400 Corrected the problem of changing JDBC driver from the Configuration Manager.
	- Corrected a problem of listing partner sites from the WebSphere Commerce Accelerator.
- Orders
	- Implemented single sign on to Payments instance so that the customer can log on to Payments from the WebSphere Commerce Accelerator.
	- Corrected changing orders that use credit line with one time purchase order number.
	- Corrected the problem of resubmitting the RFQ (Request for Quote).
- Catalog
	- Improved the loading time of catalog data into the Product Management tools within the WebSphere Commerce Accelerator.
	- Allow the supply chain model Market Manager to browse the catalog in Product Management tools within the WebSphere Commerce Accelerator.
- Payments
	- You can create a store in hosted environment with Payments.
	- 400 Corrected the problem of starting a Payments instance created using a WebSphere Commerce Quick Install.
	- Enabled Payments instance creation on a federated WebSphere Application Server node using Configuration Manager.
- Reports
- $\triangleright$  400 Enable customer to generate reports with the correct data.
- Security
	- Solaris Corrected the security scripts.
- Messaging
	- Enabled user to set the e-mail content type from the WebSphere Commerce Administration Console.
	- Corrected a problem with Ariba integration.
	- Corrected the problem of registering a requisitions list user with Ariba integration.
- Contracts
	- Corrected a contract scenario where the customer cannot purchase items.
	- Corrected a problem in the TemplateReferralContact.xml file.
- Migration
	- $\triangleright$  400 Corrected a problem in the migration script.
- Documentation
	- Added the latest Japanese version of the help for the Configuration Manager panels.
- Loader
	- $-$  AIX  $\rightarrow$  400 Solaris Corrected displaying the uploaded catalog in the hosted store.
- Installation
	- 400 Included the TextTrans.cmd and XSLEditor.cmd commands.

## <span id="page-10-0"></span>**Chapter 3. Installing and uninstalling the fix pack**

## **Prerequisites**

The WebSphere Commerce 5.5.0.1 fix pack can be applied to the base level (5.5.0.0) only. This fix pack does not require any updates to the WebSphere Commerce software stack.

## **Multi-node environments**

If you have the various WebSphere Commerce components distributed in a multi-node installation, the fix pack must be applied to each node. For example, for a custom 5–node installation that has a Web server node, a WebSphere Commerce Payments server node, a Configuration Manager client node, a WebSphere Commerce Server node, and a Database server node, the fix pack would be applied to the Payments node, the Configuration Manager client node and the WebSphere Commerce Server node. If you are working in a clustered environment the fix pack must also be applied to each WebSphere Commerce Server node in the cluster.

#### **Installing new components**

If any new components are installed from the base (5.5.0.0) CDs the fix pack must be reapplied to that component in order to bring it up to the fix pack level. For example, if the Configuration Manager client is loaded on a node using the base CDs the fix pack must be reapplied to the Configuration Manager client node.

## **Before you install**

1. Ensure that you have downloaded the fix pack from the WebSphere Commerce Support Web site (http://www-

1.ibm.com/support/docview.wss?uid=swg24005022) and have extracted the files into a temporary directory. This temporary directory will be denoted by: *wcfp1\_installdir* in the remaining sections of this guide.

- 2.  $\triangleright$  AIX  $\triangleright$  Solaris Run the following command: chmod -R 775 *wcfp1\_installdir*
- $3.$  AIX Solaris Ensure that you are logged in as the root user for WebSphere Commerce.

▶ 400 Ensure that you are logged in as a user that has QSECOFR authority.

**Windows** Ensure that you are logged in with a Windows user ID that is a member of the Administrator group.

- 4. Stop the following:
	- Web server and its respective administration processes.
	- v WebSphere Commerce Application Servers. For example, WC\_*instance\_name*.
	- WebSphere Commerce Configuration Manager server.

For instructions on how to stop and start these components, refer to the *IBM WebSphere Commerce Version 5.5 Installation Guide.*

#### <span id="page-11-0"></span>**Installation steps**

There are two ways to install this fix pack depending on your operating system.

▶ 400 For OS/400 only the silent installation is available.

**AIX** Solaris Windows For AIX, Solaris or Windows either the silent installation or the graphical user interface installation may be used.

If you are working in a clustered environment the fix pack must be applied to each node in the cluster.

## **Silent installation**

1.  $\triangleright$  AIX  $\triangleright$  Solaris  $\triangleright$  Windows Using the command line, navigate to *wcfp1\_installdir*.

**► 400** Enter the QShell by typing QSH at the OS/400 command prompt. Navigate to *wcfp1\_installdir.*

2. Run the following command, replacing where appropriate, options specific to your WebSphere Commerce installation.

AIX 400 Solaris ./updateSilent.sh [ *install* | *uninstall* | *list* ] *wcinstallDir* [ *fixpackID* ] [ *installFixpackDir* ]

Windows updateSilent.bat [ *install* | *uninstall* | *list* ] *wcinstallDir* [ *fixpackID* ] [ *installFixpackDir* ]

When you see any of the following names, substitute your required option or system value as described:

- *install*: The option for installing fix pack.
- *uninstall*: The option for uninstalling fix pack.
- *list*: The option for listing installed fixes and fix packs.
- v *wcinstallDir*: The installation path for WebSphere Commerce 5.5.
- v *fixpackID*: The name of fix pack to be installed. For example, wc55PRO\_fp1\_win.
- *installfixpackDir*: The directory where fix pack is located for the commerce side. For example, *wcfp1\_installdir*/wc.

For example,

AIX ./updateSilent.sh install *WC\_installdir* wc55BE\_fp1\_aix /*wcfp1\_installdir*/wc

400 ./updateSilent.sh install *WC\_installdir* wc55BE\_fp1\_os400 /*wcfp1\_installdir*/wc

Solaris ./updateSilent.sh install *WC\_installdir* wc55PRO\_fp1\_sun /*wcfp1\_installdir*/wc

Windows updateSilent.bat install *WC\_installdir* wc55PRO\_fp1\_win \*wcfp1\_installdir*\wc

3. Ensure that the installer displays the message Fix pack installation completed successfully. If you do not get this message the installer will indicate the log files to check.

- <span id="page-12-0"></span>4. If you do not have any previously created WebSphere Commerce instances or WebSphere Commerce Payments instances, the fix pack installation is complete. Otherwise, continue to step 5.
- 5. **Note:** Repeat this step for each WebSphere Commerce instance or WebSphere Commerce Payments instance you have configured on your system.

Run the silent installation again with the following definition changes:

• *wcinstallDir*: The installation path for your WebSphere Commerce or WebSphere Commerce Payments instances.

#### $\triangleright$  AIX  $\triangleright$  Solaris

- Default commerce instance path: *WAS\_installdir*/installedApps/*cell\_name*/ WC\_*instance\_name*.ear
- Default payments instance path: *WAS\_installdir*/installedApps/*cell\_name*/ *pay\_instance\_name*\_Commerce\_Payments\_App.ear

#### $\blacktriangleright$  400

- Default commerce instance path: *WAS\_userdir*/installedApps/*cell\_name*/ WC\_*instance\_name*.ear
- **Note:** For payments on OS/400 you must get the required payments Program Temporary Fixes (PTFs). For a list of the PTFs, go to: ftp://ftp.software.ibm.com/software/websphere/commerce/55/ en/v55ptf.html

#### Windows

- Default commerce instance path: *WAS\_installdir*\installedApps\*cell\_name*\ WC\_*instance\_name*.ear
- Default payments instance path: *WAS\_installdir*\installedApps\*cell\_name*\ *pay\_instance\_name*\_Commerce\_Payments\_App.ear
- *installfixpackDir*: The directory where fix pack is located for the WebSphere Application Server side. For example, /*wcfp1\_installdir*/was.

For example, to update the WebSphere Commerce instance,

AIX ./updateSilent.sh install

*WAS\_installdir*/installedApps/*cell\_name*/WC\_*instance\_name*.ear wc55BE\_fp1\_aix /*wcfp1\_installdir*/was

400 ./updateSilent.sh install *WAS\_userdir*/installedApps/*cell\_name*/ WC\_*instance\_name*.ear wc55BE\_fp1\_os400 /*wcfp1\_installdir*/was

Solaris ./updateSilent.sh install *WAS\_installdir*/installedApps/*cell\_name*/WC\_*instance\_name*.ear wc55PRO\_fp1\_sun /*wcfp1\_installdir*/was

Windows updateSilent.bat install *WAS\_installdir*\installedApps\*cell\_name*\ WC *instance name*.ear wc55PRO fp1 win \wcfp1 installdir\was

Ensure that the installer displays the message Fix pack installation completed successfully. If you do not get this message the installer will indicate the log files to check.

## <span id="page-13-0"></span>**Graphical user interface installation**

1.  $\triangleright$  AIX  $\triangleright$  Solaris  $\triangleright$  Windows Using the command line, navigate to *wcfp1\_installdir* and run the following command based on your operating system:

AIX > Solaris ./updateWizard.sh

Windows updateWizard.bat

- 2. Click **OK** for English.
- 3. Click **Next** to continue.
- 4. Click **Next** to accept the WebSphere Commerce product found on your computer.
- 5. Select **Install fix packs**. Click **Next**.
- 6. Click **Browse**. Navigate to the *wcfp1\_installdir* directory. Click the wc folder once and then click **Open**. Click **Next**.
- 7. Click **Next** to accept the fix pack found.
- 8. Click **Next** to begin installing.
- 9. Ensure that the installer displays the message The following fix pack was successfully installed. If you do not get this message the installer will indicate the log files to check. Click **Finish.**
- 10. If you do not have any previously created WebSphere Commerce instances the installation is complete. Otherwise, continue to the next step.

**Note:** Repeat steps 11 to 20 for each WebSphere Commerce instance and WebSphere Commerce Payments instance you have configured on your system.

11. Using the command line, navigate to *wcfp1\_installdir* and run the following commands based on your operating system:

AIX | Solaris | ./updateWizard.sh

**>Windows** updateWizard.bat

- 12. Click **OK** for English.
- 13. Click **Next** to continue.
- 14. Click **Specify product information**, then click **Browse**.
- 15. Navigate to the directory *WAS\_installdir*/installedApps/*cell\_name* and do one of the following:
	- a. Apply the fix pack to a commerce instance. Click once on the **WC\_***instance\_name***.ear** folder, then click **Open**.
	- b. Apply the fix pack to a payment instance. Click once on the *pay\_instance\_name***\_Commerce\_Payments\_App.ear** folder, then click **Open**.

Click **Next** to continue.

- 16. Select **Install fix packs**. Click **Next**.
- 17. Click **Browse**. Navigate to the *wcfp1\_installdir* directory. Click the was folder once and then click **Open**. Click **Next**.
- 18. Ensure the fix pack you want to install is selected and click **Next**.
- 19. Click **Next** to begin installing.
- 20. Ensure that the installer displays the message The following fix pack was successfully installed. If you do not get this message the installer will indicate the log files to check.
- 21. Click **Finish** to complete the installation.

## <span id="page-14-0"></span>**Updating file ownership**

#### AIX Solaris

- 1. Navigate to *WC\_installdir*/bin.
- 2. Run the following script: ./wc55nonroot.sh

## **Updating the instance xml file**

If you have existing WebSphere Commerce instances created, the following steps must be completed in order to update the *instance\_name*.xml file:

1. Open the *instance\_name*.xml file located in the directory:

AIX Solaris *WC\_installdir/instances/instance\_name/xml* 

400 /QIBM/UserData/CommerceServer55/instances/*instance\_name*/xml

Windows *WC\_installdir*\instances\*instance\_name*\xml

2. Search for the line:

DistributorProxyOrgDN="ou=Distributor Proxy Organization,o=Manufacturer Organization,o=Root Organization"

3. Replace this line with:

DistributorProxyOrgDN="ou=Distributor Proxy Organization,o=Demand Chain Management Organization,o=Root Organization"

4. Save and close the file.

## **Configuring the IBM HTTP Server**

If you have existing WebSphere Commerce instances created and are using the IBM HTTP Server, complete the following steps for each WebSphere Commerce instance you have configured on your system.

- 1. Navigate to the *HttpServer\_installdir*/conf directory and back up the current httpd.conf file.
- 2. Stop the IBM HTTP Server.
- 3. Start the WebSphere Commerce Configuration Manager server.
- 4. Launch the Configuration Manager Client graphical user interface.
- 5. Select **WebSphere Commerce** —> *cell\_name* —>**Commerce** —> **Instance List** —> *instance\_name* —> **Instance Properties** —> **Web Server**
- 6. On the Web Server panel, you do not need to update anything. Click **Apply**. Click **OK** when prompted to restart your web server. Click **OK** when the message Successfully configured the webserver is displayed.

**Note:** Click YES in the message boxes you receive. These messages indicate that the IBM HTTP Server and the configuration file already exists.

7. Ensure that the following section has been added to the httpd.conf file:

 $\triangleright$  AIX  $\triangleright$  Solaris <Directory *WAS\_installdir*/installedApps/*cell\_name*/ WC\_*instance\_name*.ear/OrganizationAdministration.war> <FilesMatch ″\.(jsp|class|jar|xml|properties)″> order allow,deny deny from all </FilesMatch></Directory>

<span id="page-15-0"></span>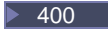

<Directory *WAS\_userdir*/installedApps/*cell\_name*/ WC\_*instance\_name*.ear/OrganizationAdministration.war> <FilesMatch ″\.(jsp|class|jar|xml|properties)″> order allow,deny deny from all </FilesMatch></Directory>

#### $\blacktriangleright$  Windows

<Directory *WAS\_installdir*\installedApps\*cell\_name*\ WC\_*instance\_name*.ear\OrganizationAdministration.war> <FilesMatch ″\.(jsp|class|jar|xml|properties)″> order allow,deny deny from all </FilesMatch></Directory>

- 8. Exit Configuration Manager.
- 9. Start the IBM HTTP Server.

#### **Before you uninstall**

1.  $\triangleright$  AIX  $\triangleright$  Solaris Ensure that you are logged in as the root user for WebSphere Commerce.

**► 400** Ensure that you are logged in as a user that has QSECOFR authority.

Windows Ensure that you are logged in with a Windows user ID that is a member of the Administrator group.

- 2. Stop the following:
	- Web server and its respective administration processes.
	- v WebSphere Commerce Application Servers. For example, WC\_*instance\_name*.
	- WebSphere Commerce Configuration Manager server.

For instructions on how to stop and start these components, refer to the *IBM WebSphere Commerce Version 5.5 Installation Guide.*

## **Uninstall steps**

Uninstalling the fix pack will restore the WebSphere Commerce product back to the level it was at before the fix pack installation was completed. The instructions below will also remove the fix pack code from those WebSphere Commerce or WebSphere Commerce Payments instances that were updated at the same time the fix pack was applied to your system.

WebSphere Commerce or WebSphere Commerce Payments instances that were created after the installation of the fix pack, will remain at the current fix pack level. Following the instructions below will not restore these instances to the previous level. If these instances are required to be at the previous level, contact IBM Support for further assistance.

There are two ways to uninstall this fix pack depending on your operating system.

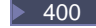

 $\triangleright$  400 For OS/400 only the silent uninstall is available.

 $\triangleright$  AIX  $\triangleright$  Solaris  $\triangleright$  Windows For AIX, Solaris or Windows either the silent uninstall, or the graphical user interface uninstall may be used.

## <span id="page-16-0"></span>**Uninstall steps using the silent install**

1.  $\triangleright$  AIX  $\triangleright$  Solaris  $\triangleright$  Windows Using the command line, navigate to *wcfp1\_installdir*.

▶ 400 Enter the QShell by typing QSH at the OS/400 command prompt. Navigate to *wcfp1\_installdir*

2. Run the following command, replacing where appropriate, options specific to your WebSphere Commerce installation.

AIX 400 Solaris ./updateSilent.sh uninstall *wcinstallDir* [ *fixpackID* ]

Windows updateSilent.bat uninstall *wcinstallDir* [ *fixpackID* ]

Where the italicized variables have been defined in step 2 on [page](#page-11-0) 6 of the silent install section.

For example,

400 ./updateSilent.sh uninstall *WC\_installdir* wc55BE\_fp1\_os400

- 3. Ensure that the installer displays the message Fix pack uninstallation completed. If you do not get this message the installer will indicate the log files to check.
- 4. If you do not have any previously created instances or have not applied the fix pack to any previously created instances the uninstall is complete. Otherwise, continue to step 5.
- 5. **Note:** Repeat this step for only those WebSphere Commerce or WebSphere Commerce Payments instances that were updated at the time when the fix pack was applied to your system.

Run the silent uninstall again with the definition changes as described in step [5](#page-12-0) on [page](#page-12-0) 7 of the silent install section.

For example, to remove the fix pack from the WebSphere Commerce instance:

▶ 400 ./updateSilent.sh uninstall *WAS\_userdir*/installedApps/*cell\_name*/WC\_*instance\_name*.ear wc55BE\_fp1\_os400

6. Ensure that the installer displays the message Fix pack uninstallation completed. If you do not get this message the installer will indicate the log files to check.

## **Uninstall steps using graphical user interface**

1. Using the command line, navigate to *wcfp1\_installdir* and run the following command based on your operating system:

> AIX > Solaris ./updateWizard.sh

Windows updateWizard.bat

- 2. Click **OK** for English.
- 3. Click **Next** to continue.
- 4. Click **Next** to accept the WebSphere Commerce product found on your computer.
- 5. Select **Uninstall fix packs**. Click **Next**.
- 6. Select the fix pack to be uninstalled. By default, it should already be selected. Click **Next** to continue
- 7. Click **Next** to uninstall the fix pack.
- 8. Ensure that the installer displays the message The following pack was successfully uninstalled. If you do not get this message the installer will indicate the log files to check. Click **Finish** to exit.
- 9. If you do not have any previously created WebSphere Commerce instances or WebSphere Commerce Payments instances, or have not applied the fix pack to any previously created WebSphere Commerce instances or WebSphere Commerce Payments instances, the uninstall is complete.

**Note:** If you have previously created instances then repeat steps 10 to 18 only for those WebSphere Commerce and WebSphere Commerce Payments instances that were updated at the time when the fix pack was applied to your system.

10. Using the command line, navigate to *wcfp1\_installdir* and run the following command based on your operating system:

AIX Solaris ./updateWizard.sh

Windows updateWizard.bat

- 11. Click **OK** for English.
- 12. Click **Next** to continue.
- 13. Click **Specify product information**, then click **Browse**.
- 14. Navigate to the directory *WAS\_installdir*/installedApps/*cell\_name* and do one of the following:
	- a. Remove the fix pack from a commerce instance. Click once on the **WC\_***instance\_name***.ear** folder, then click **Open**.
	- b. Remove the fix pack from a payment instance. Click once on the *pay\_instance\_name***\_Commerce\_Payments\_App.ear** folder, then click **Open**.

Click **Next** to continue.

- 15. Select **Uninstall fix packs**. Click **Next**. Note: If the installer is unable to locate the installed fix pack, exit the installer and return to step 10.
- 16. Select the fix pack to be uninstalled. By default, it should already be selected. Click **Next** to continue.
- 17. Click **Next** to uninstall the fix pack.
- 18. Ensure that the installer displays the message The following pack was successfully uninstalled. If you do not get this message the installer will indicate the log files to check.
- 19. Click **Finish**.

## <span id="page-18-0"></span>**Chapter 4. Troubleshooting**

## **General troubleshooting**

If you are installing onto a Windows machine and your install path contains spaces, you must use the GUI installer.

## **Technotes**

The following technotes were not included in the 5.5.0.1 fix pack. These technotes can be found by using the technote number to search the IBM Web site (www.ibm.com).

| Component       | Number  | Description                                                                                                    |
|-----------------|---------|----------------------------------------------------------------------------------------------------|
| Technote        | 1114579 | A single technote that contains links to all technotes<br>related to WebSphere Commerce 5.5. Technotes<br>addressed by this fix pack, technotes listed below, as well<br>as any new technotes, will be included in this Master<br>Technote. |
| Getting Started | 1114702 | WCA data overwritten on Multiple Instances iSeries<br>systems.                                                                                                    |
| Install/Config  | 1113433 | Instance creation fails due to insufficient disk space.                                                                                                    |
| Install/Config  | 1113434 | SSL in IBM HTTP Server is not enabled after WebSphere<br>commerce Payments instance creation.                                                                                                    |
| Install/Config  | 1114587 | Cannot start the WebSphere Commerce Payments server<br>from the Configuration Manager.                                                                                                    |
| Install/Config  | 1114621 | ServletException when configuring transport under the<br>WebSphere Commerce Administration Console.                                                                                                    |
| Install/Config  | 1114653 | Enabling dynamic cache for the hosting business model.                                                                                                    |
| Install/Config  | 1114698 | Installing WebSphere Commerce 5.5 on nodes with<br>WebSphere Application Server 5.0.1 or greater.                                                                                                    |
| Install/Config  | 1114710 | IsolationLevelChangeException can occur when using<br>certain EJBs.                                                                                                    |
| Utilities/Tools | 1114586 | Misleading usage information for ejbDeploy.bat.                                                                                                    |
| Configuration   | 1114654 | Virtual host not created after running<br>createPaymentsVirtualHost script.                                                                                                    |

*Table 1. IBM WebSphere Commerce Fix Pack Technotes*

## <span id="page-20-0"></span>**Notices**

This information was developed for products and services offered in the U.S.A.

IBM may not offer the products, services, or features discussed in this document in other countries. Consult your local IBM representative for information on the products and services currently available in your area. Any reference to an IBM product, program, or service is not intended to state or imply that only that IBM product, program, or service may be used. Any functionally equivalent product, program, or service that does not infringe any IBM intellectual property right may be used instead. However, it is the user's responsibility to evaluate and verify the operation of any non-IBM product, program, or service.

Any reference to an IBM licensed program in this publication is not intended to state or imply that only IBM's licensed program may be used. Any functionally equivalent product, program, or service that does not infringe any of IBM's intellectual property rights may be used instead of the IBM product, program, or service. Evaluation and verification of operation in conjunction with other products, except those expressly designated by IBM, is the user's responsibility.

IBM may have patents or pending patent applications covering subject matter described in this document. The furnishing of this document does not give you any license to these patents. You can send license inquiries, in writing, to:

IBM Director of Licensing IBM Corporation North Castle Drive Armonk, NY 10504–1785 U.S.A.

For license inquiries regarding double-byte (DBCS) information, contact the IBM Intellectual Property Department in your country or send inquiries, in writing, to:

IBM World Trade Asia Corporation Licensing 2-31 Roppongi 3-chome, Minato-ku Tokyo 106, Japan

The following paragraph does not apply to the United Kingdom or any other country where such provisions are inconsistent with local law:

INTERNATIONAL BUSINESS MACHINES CORPORATION PROVIDES THIS PUBLICATION ″AS IS″ WITHOUT WARRANTY OF ANY KIND, EITHER EXPRESS OR IMPLIED, INCLUDING, BUT NOT LIMITED TO, THE IMPLIED WARRANTIES OF NON-INFRINGEMENT, MERCHANTABILITY OR FITNESS FOR A PARTICULAR PURPOSE. Some states do not allow disclaimer of express or implied warranties in certain transactions, therefore, this statement may not apply to you.

This information could include technical inaccuracies or typographical errors. Changes are periodically made to the information herein; these changes will be incorporated in new editions of the publication. IBM may make improvements and/or changes in the product(s) and/or the program(s) described in this publication at any time without notice.

Any references in this information to non-IBM Web sites are provided for convenience only and do not in any manner serve as an endorsement of those Web sites. The materials at those Web sites are not part of the materials for this IBM product and use of those Web sites is at your own risk.

IBM may use or distribute any of the information you supply in any way it believes appropriate without incurring any obligation to you.

Licensees of this program who wish to have information about it for the purpose of enabling: (i) the exchange of information between independently created programs and other programs (including this one) and (ii) the mutual use of the information which has been exchanged, should contact:

IBM Canada Ltd. Office of the Lab Director 8200 Warden Avenue Markham, Ontario L6G 1C7 Canada

Such information may be available, subject to appropriate terms and conditions, including in some cases payment of a fee.

The licensed program described in this document and all licensed material available for it are provided by IBM under terms of the IBM Customer Agreement, IBM International Program License Agreement or any equivalent agreement between us.

Any performance data contained herein was determined in a controlled environment. Therefore, the results obtained in other operating environments may vary significantly. Some measurements may have been made on development-level systems and there is no guarantee that these measurements will be the same on generally available systems. Furthermore, some measurement may have been estimated through extrapolation. Actual results may vary. Users of this document should verify the applicable data for their specific environment.

Information concerning non-IBM products was obtained from the suppliers of those products, their published announcements or other publicly available sources. IBM has not tested those products and cannot confirm the accuracy of performance, compatibility or any other claims related to non-IBM products. Questions on the capabilities of non-IBM products should be addressed to the suppliers of those products.

All statements regarding IBM's future direction or intent are subject to change or withdrawal without notice, and represent goals and objectives only.

This information is for planning purposes only. The information herein is subject to change before the products described become available.

This information contains examples of data and reports used in daily business operations. To illustrate them as completely as possible, the examples include the names of individuals, companies, brands, and products. All of these names are fictitious and any similarity to the names and addresses used by an actual business enterprise is entirely coincidental.

Credit card images, trademarks and trade names provided in this product should be used only by merchants authorized by the credit card mark's owner to accept payment via that credit card.

## <span id="page-22-0"></span>**Trademarks**

The IBM logo and the following terms are trademarks or registered trademarks of International Business Machines Corporation in the United States or other countries or both:

AIX IBM iSeries OS/400 WebSphere

Microsoft®, Windows, Windows NT®, and the Windows logo are trademarks or registered trademarks of Microsoft Corporation in the United States, other countries, or both.

Other company, product or service names may be the trademarks or service marks of others.